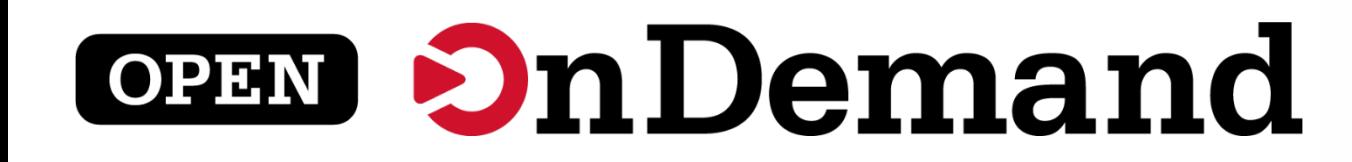

# User Group Meeting SC22 BoF

# Alan Chalker, Ph.D. Gerald Byrket

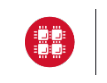

**University at Buffalo**  $\mathbf{\mathbf{\mathbf{\Psi}}}$  Center for Computational Research **VIRGINIA**<br>TECH

This work is supported by the National Science Foundation of the United States under the awards 1534949, 1835725, and 2138286

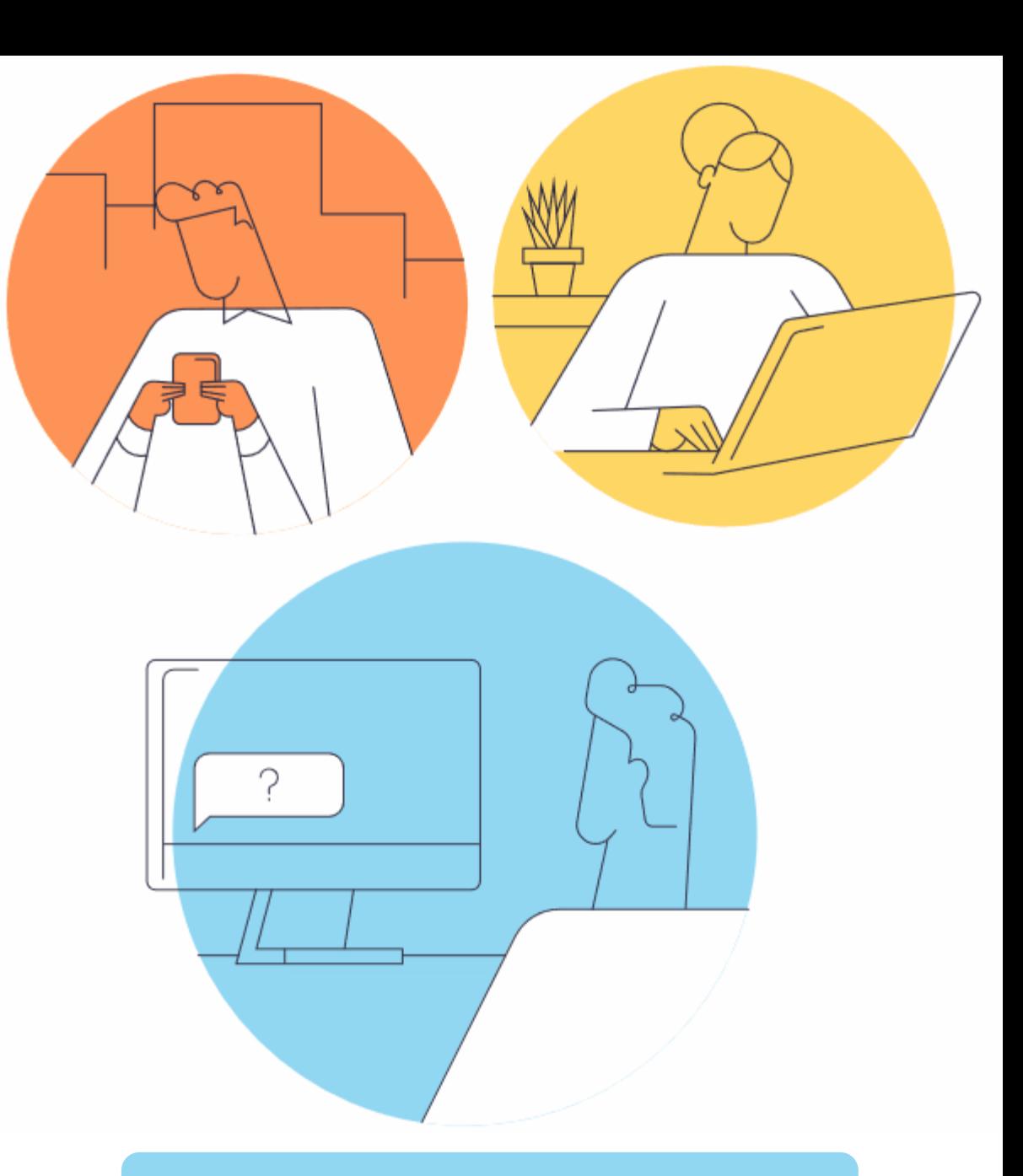

openondemand.org/sc22

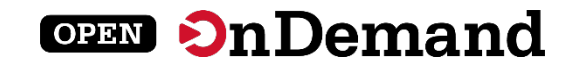

# User Group Meeting Agenda

# About Open OnDemand

Technical Updates

Key Items of Note

Open Floor Discussion

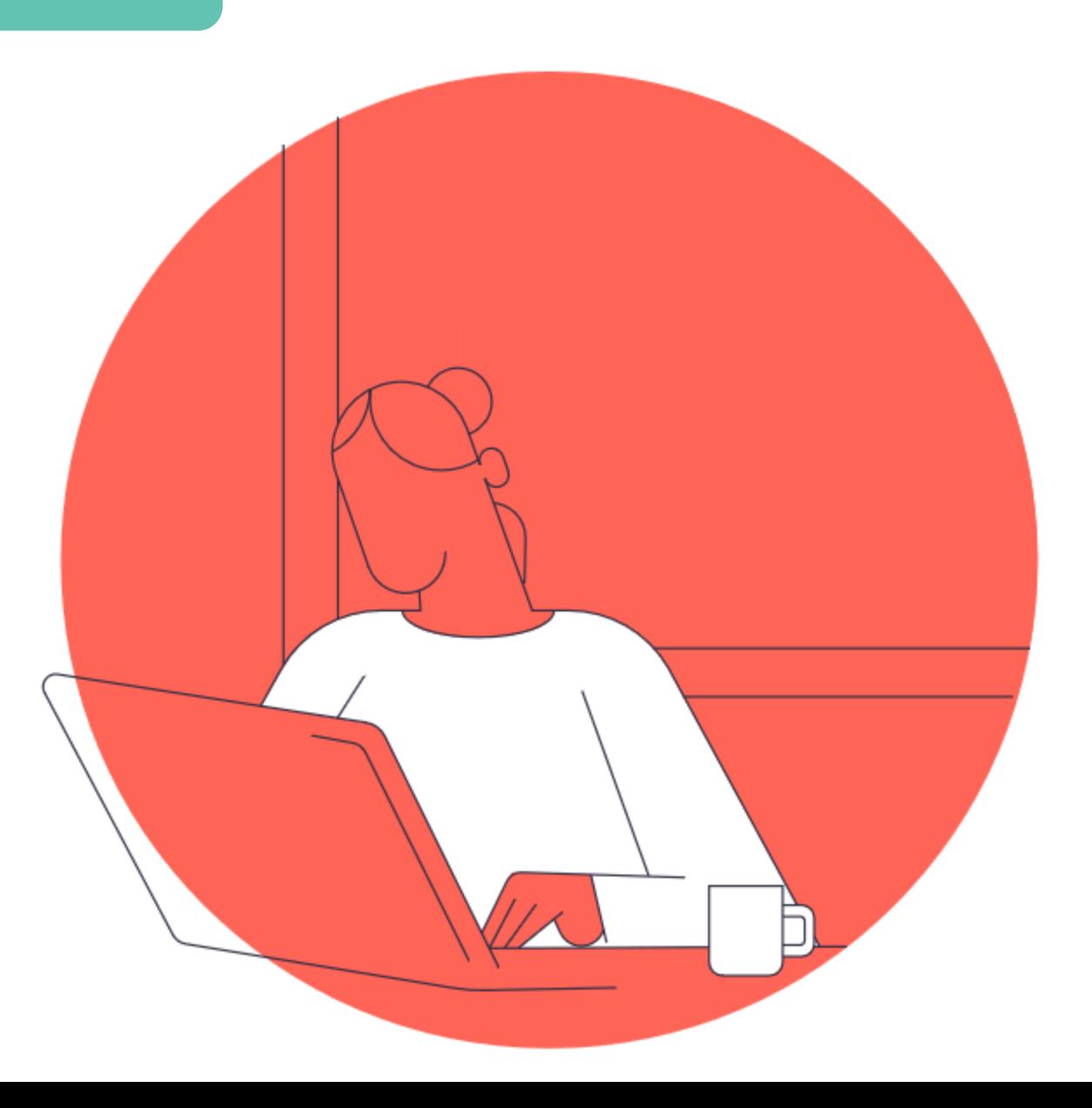

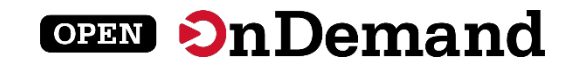

# Run Open OnDemand

Access your organization's supercomputers through the web to compute from anywhere, on any device.

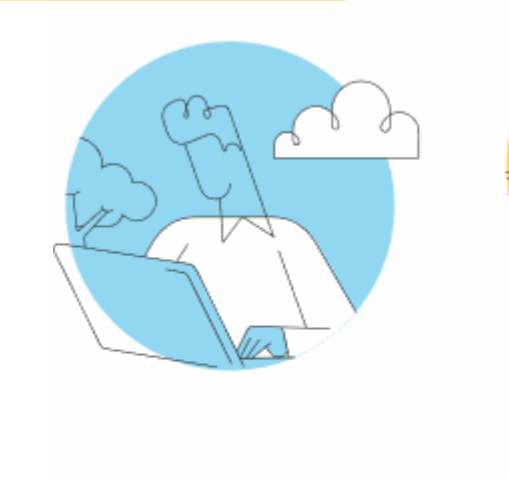

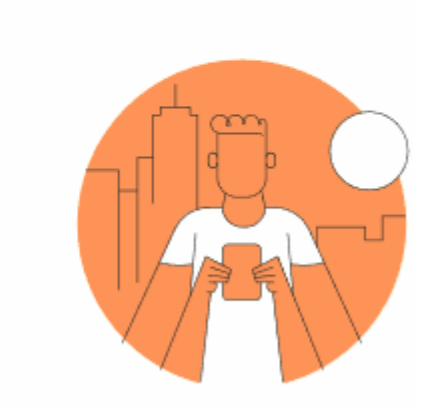

#### Zero installation

Run Open OnDemand entirely in your browser. No client software installation required.

#### Easy to use

Start computing immediately. A simple interface makes Open OnDemand easy to learn and use.

#### Compatible with any device

Launch on any device with a browser—even a mobile phone or tablet.

openondemand.org/run

# Install Open OnDemand

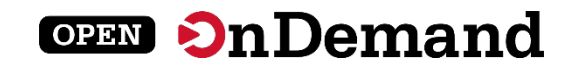

Administer remote web access to your supercomputers to transform the way users work and learn.

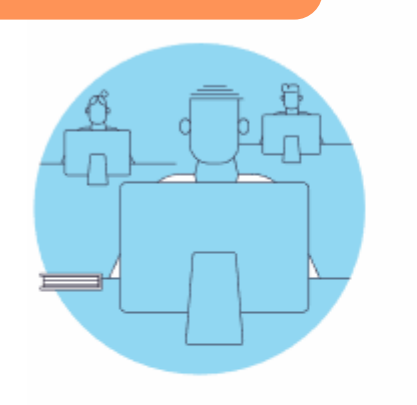

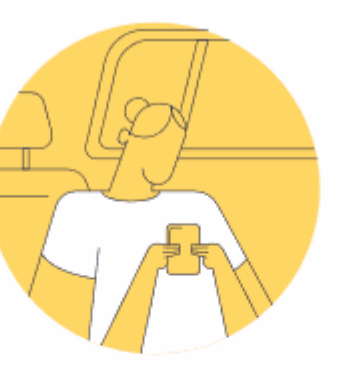

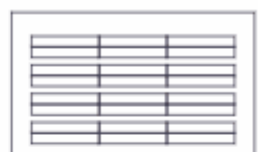

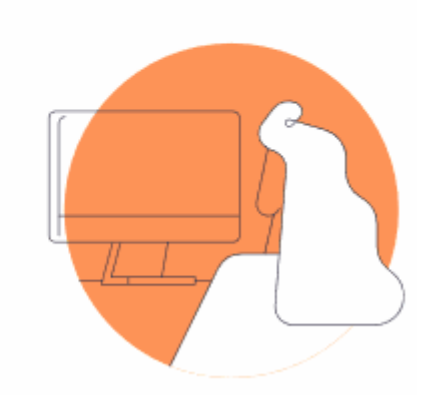

#### Low barrier to entry

Empower users of all skill levels by offering an alternative to command-line interface.

#### Free and open source

Install Open OnDemand for free, and gather knowledge from our large open-source community.

#### Configurable and flexible

Create and deploy your own applications to meet your users' unique needs.

openondemand.org/install

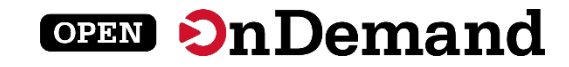

# Deployed Worldwide

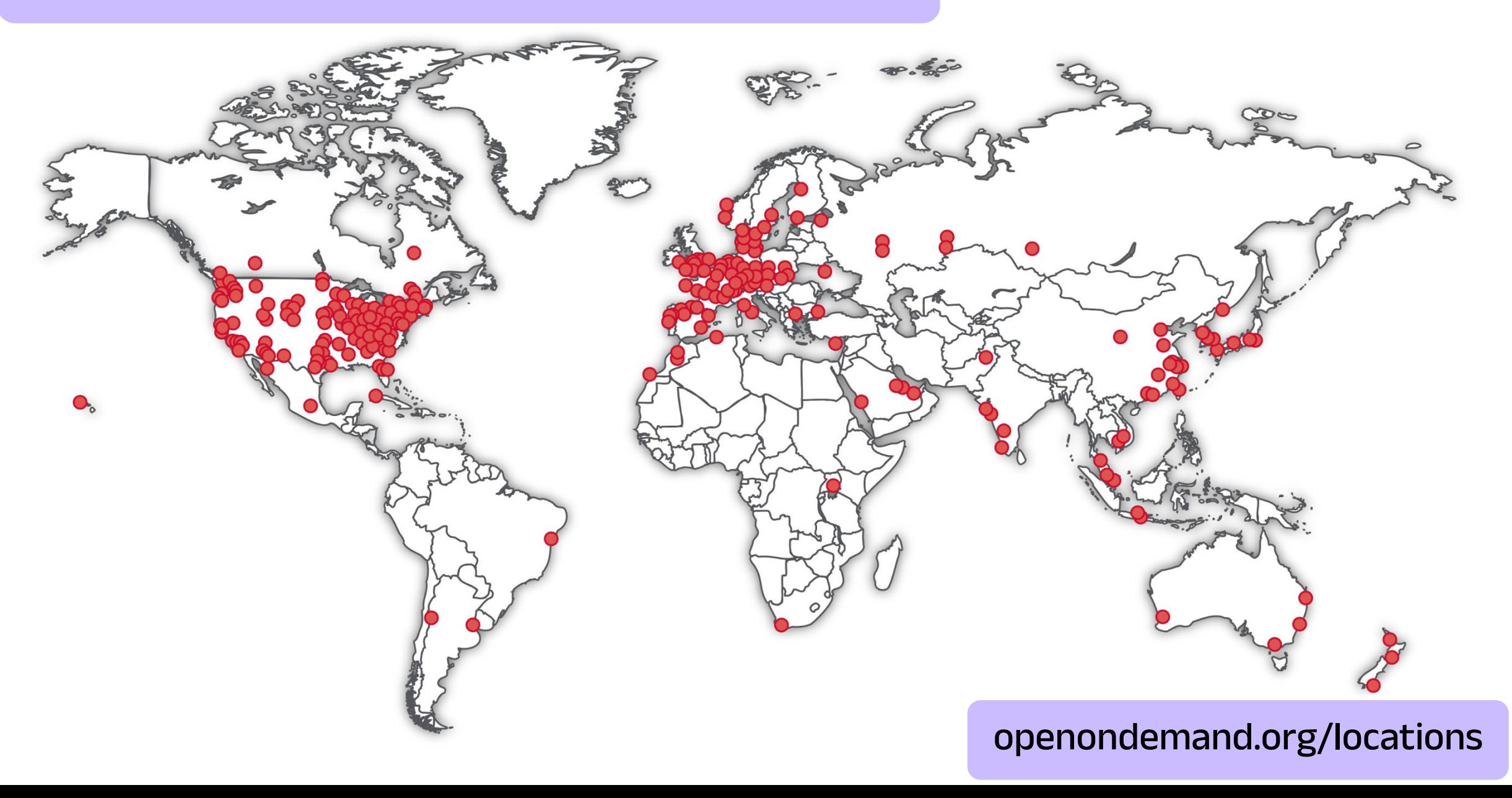

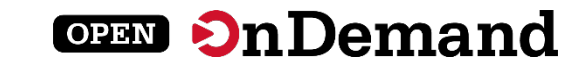

# Example Deployments

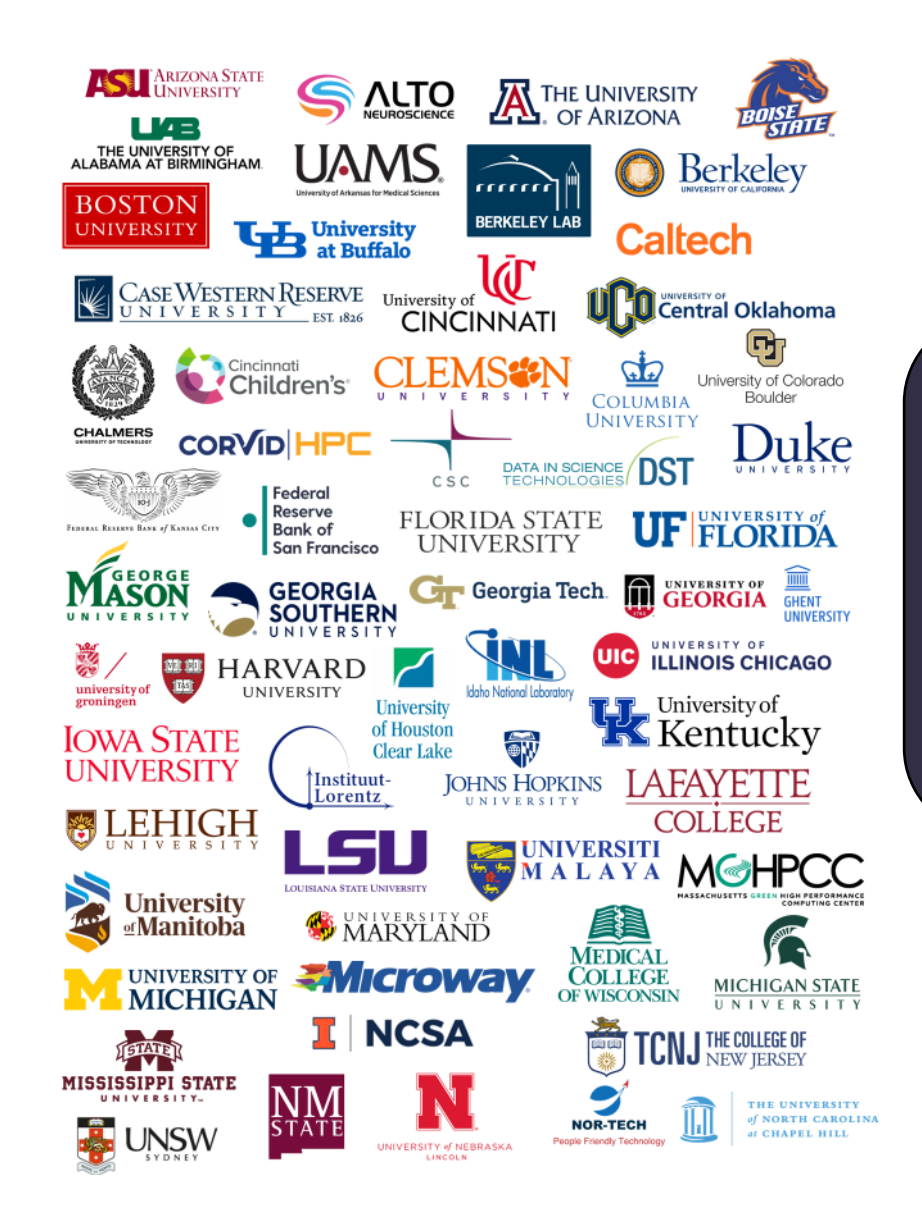

### Don't see your organization?

The more the merrier! Let us know if you belong on the list

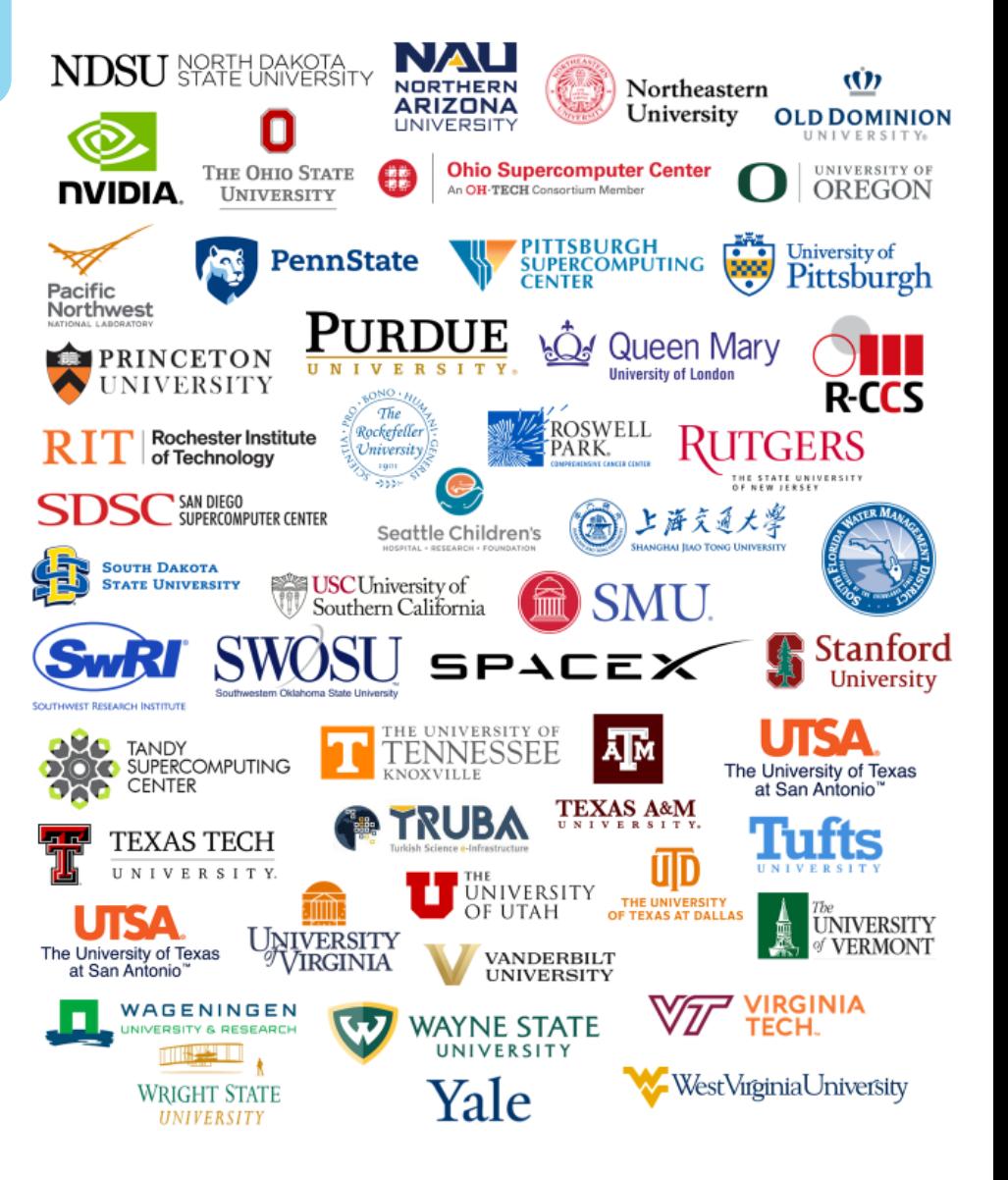

openondemand.org/orgs

# Enabled Applications

Abaqus

ANSYS

**COMSOL** 

Coot

CSD

Galaxy

Grace

Grafana

Grid Engine

IDL

Jupyter

Kubernetes

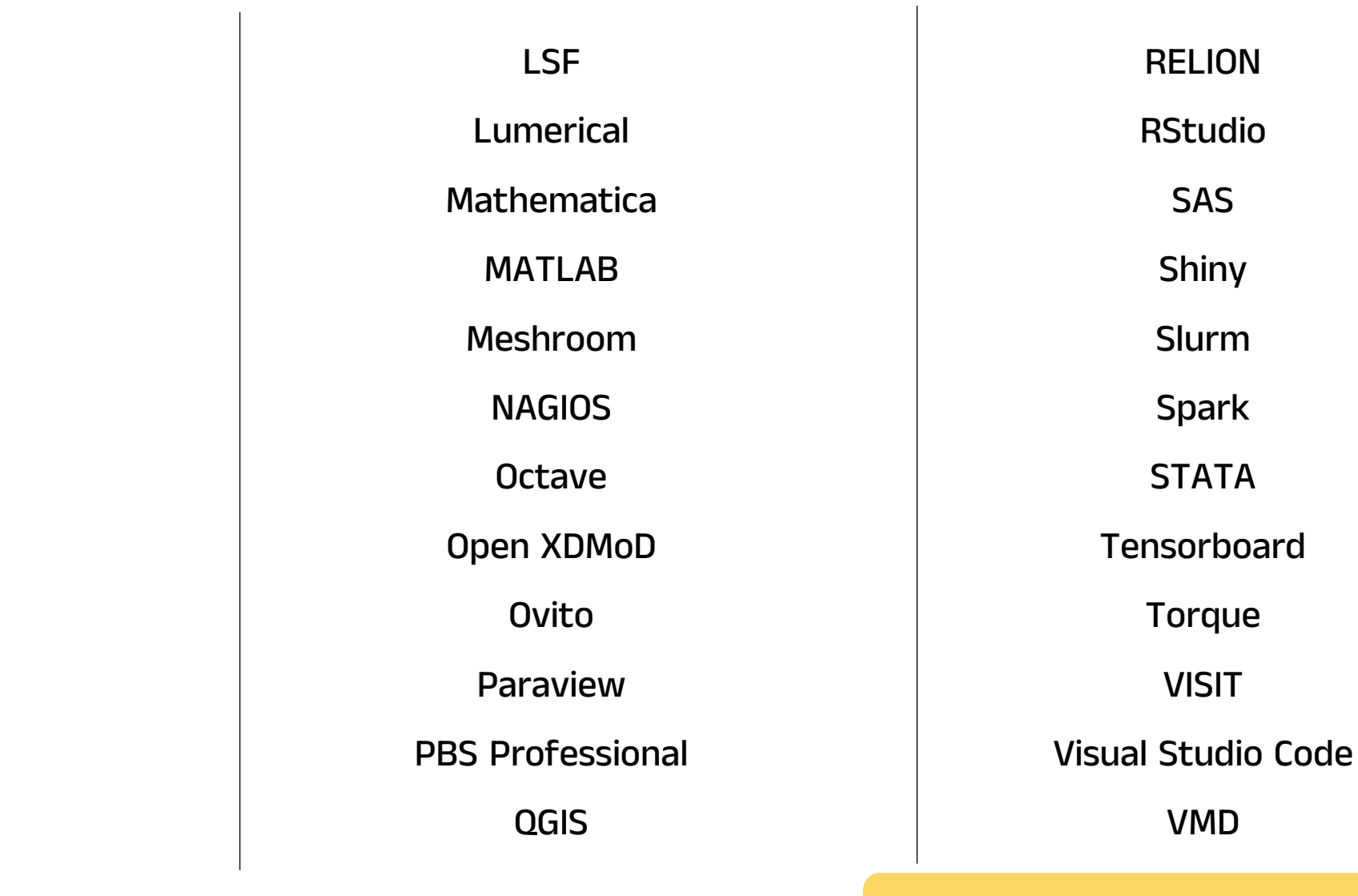

openondemand.org/apps

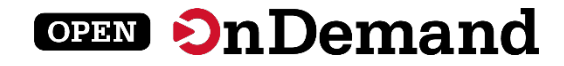

# How to Contribute

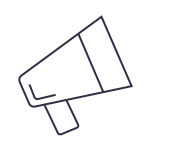

### Spread the word

Mention us on Twitter @open\_ondemand—or simply tell your friends!

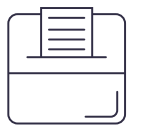

### Make a suggestion

Pitch a new app or feature—or report a bug—to help make Open OnDemand even better.

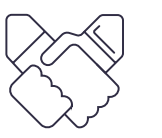

### Engage with us

Collaborate with us to make your corporate or higher ed project a reality.

**OPEN 2n Demand** 

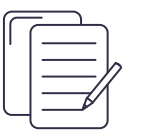

### Write documentation

Draft documentation for a new app or feature, or help us revise existing docs.

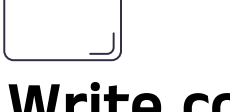

 $\langle \rangle$ 

Write code

Write code for a new app or feature, and share it with our community.

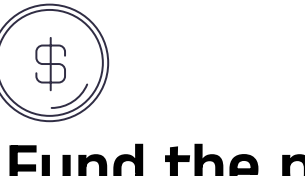

#### Fund the project

Provide monetary support to our development team or one of our partners. Every gift helps!

openondemand.org/contribute

### Community Events

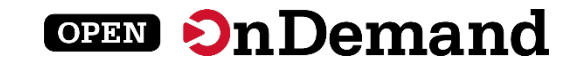

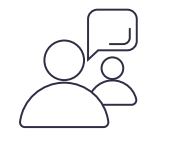

#### Tips and tricks calls

Hosted by the larger Open OnDemand community, tips and tricks webinars share best practices for setting up and using Open OnDemand. They take place on the first Thursday of every month at 1 p.m. ET.

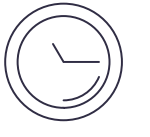

#### Open office hours

Hosted by our development team, Zoom open office hours are the perfect opportunity to ask questions or make a suggestion. They are held on the second Tuesday of every month from 11:15 a.m. to 12:45 p.m. ET.

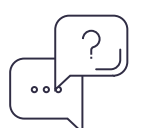

#### SC22 demos / Q&A

Live demos of Open OnDemand will be given in the Ohio Supercomputer Center booth (#1403).

Weds (Nov. 16) 2 to 3 p.m. CT

Thurs (Nov. 17) 10 to 11 a.m. CT

openondemand.org/events

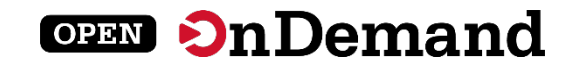

# User Group Meeting Agenda

### About Open OnDemand

# Technical Updates

Key Items of Note

Open Floor Discussion

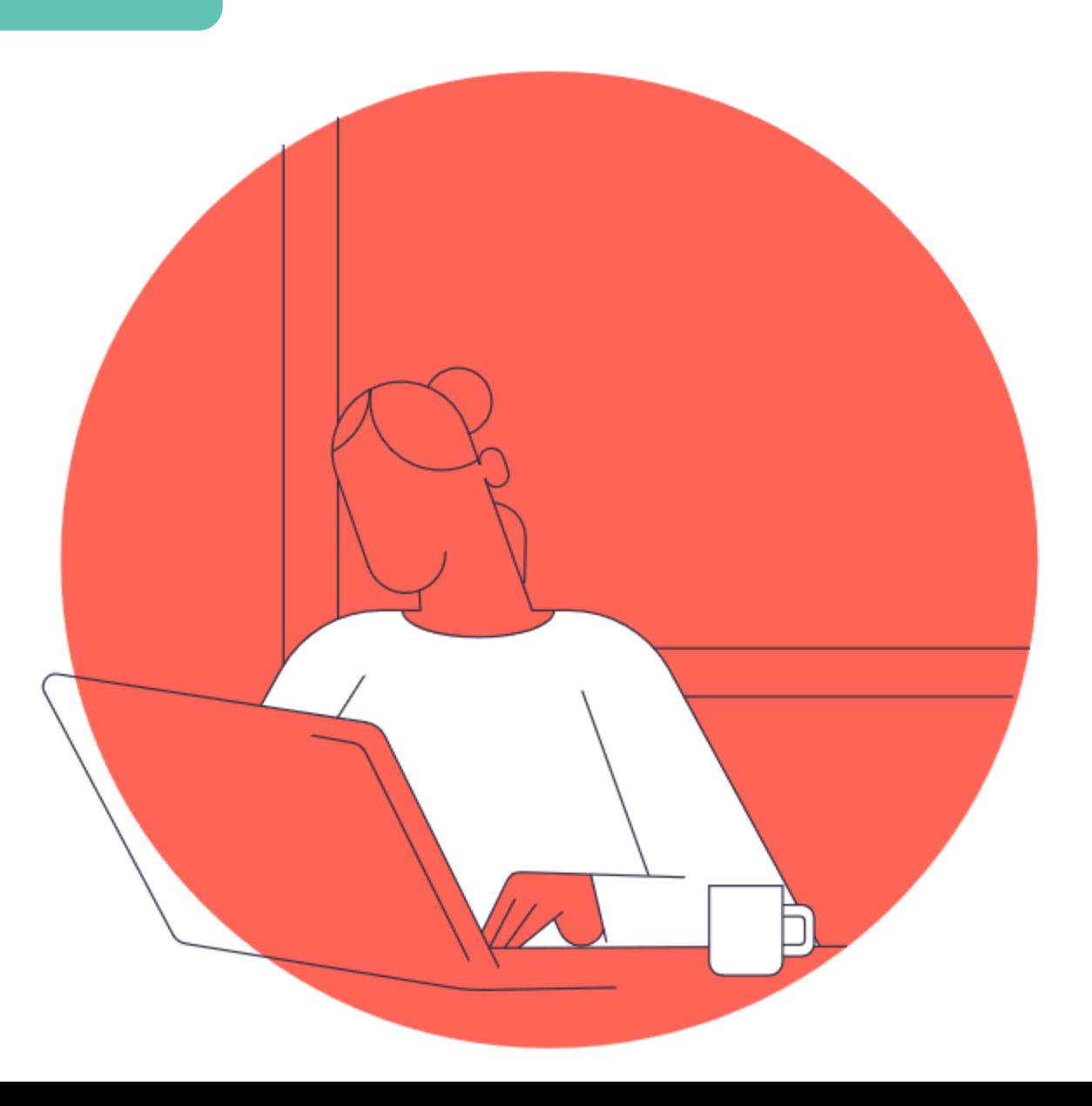

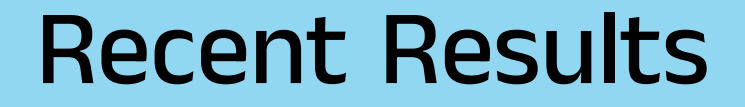

### Documentation fine tuning

Will include with Release 2.1

Internal processes improvements

Fully staffed at OSC

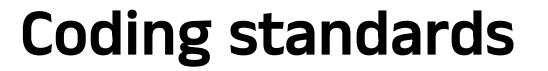

See CONTRIBUTING.md file

### Enhanced test coverage

Will include with Release 2.2

Ubuntu .deb packages

Available for 20.04 & 22.04

### New external contributors

Harvard and CSC - Finland

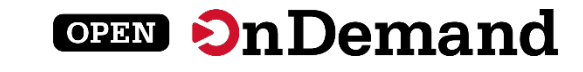

# Release 2.1 – January 2023

#### Quick launch apps

Include preset values to launch with 1 click.

#### Support tickets

Menu item to submit to a site help desk (Harvard).

#### Profile support

Includes group profiles, custom navbar, dashboard (Harvard).

#### Cloud storage

Interfaces to S3, Swift, OneDrive, etc. (CSC – Finland).

#### openondemand.org/release

**OPEN On Demand** 

### Future Releases

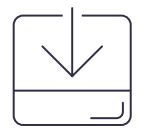

### Semi-Annual minor releases

Smaller and more frequent

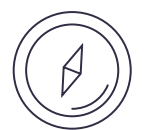

### Community input needed

Help us prioritize features

#### Example Features

System status widget

User favorites

New proxy

First class file picker

Documentation in dashboard

New job composer

Customize session cards

openondemand.org/roadmap

**OPEN On Demand** 

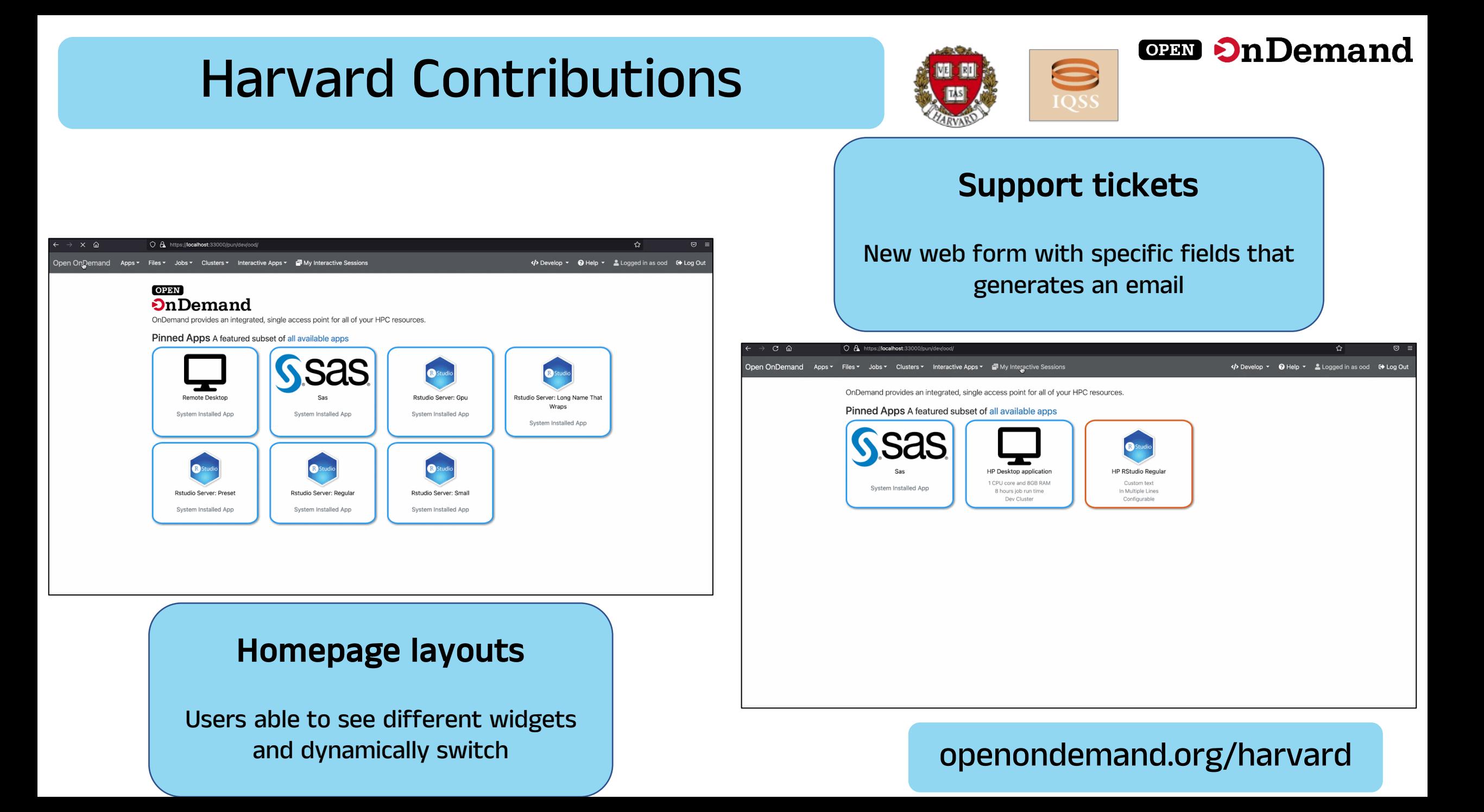

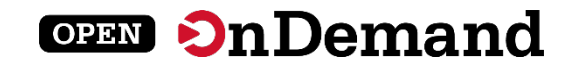

# User Group Meeting Agenda

### About Open OnDemand

Technical Updates

Key Items of Note

Open Floor Discussion

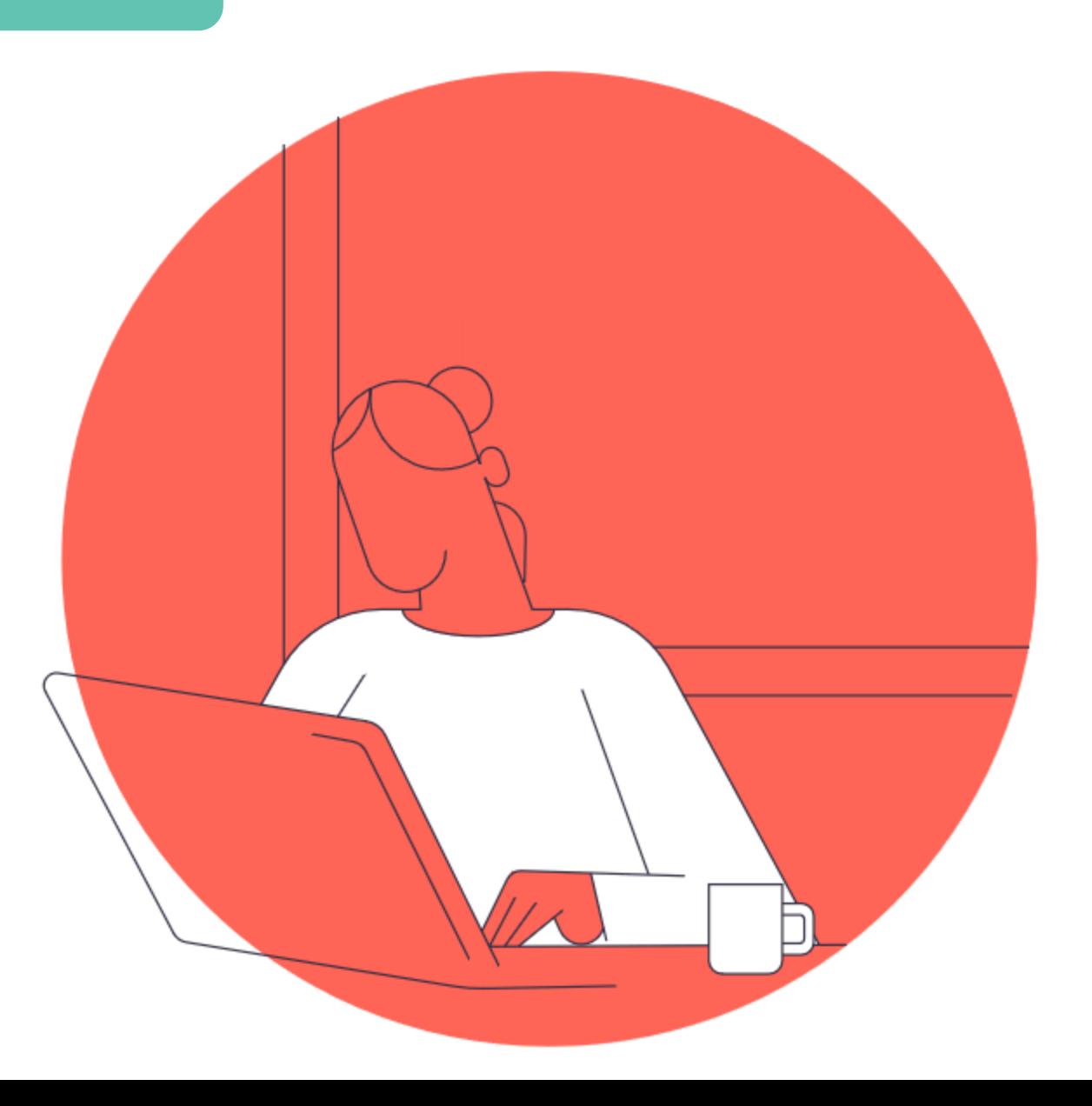

#### **OPEN On Demand**

# New Website

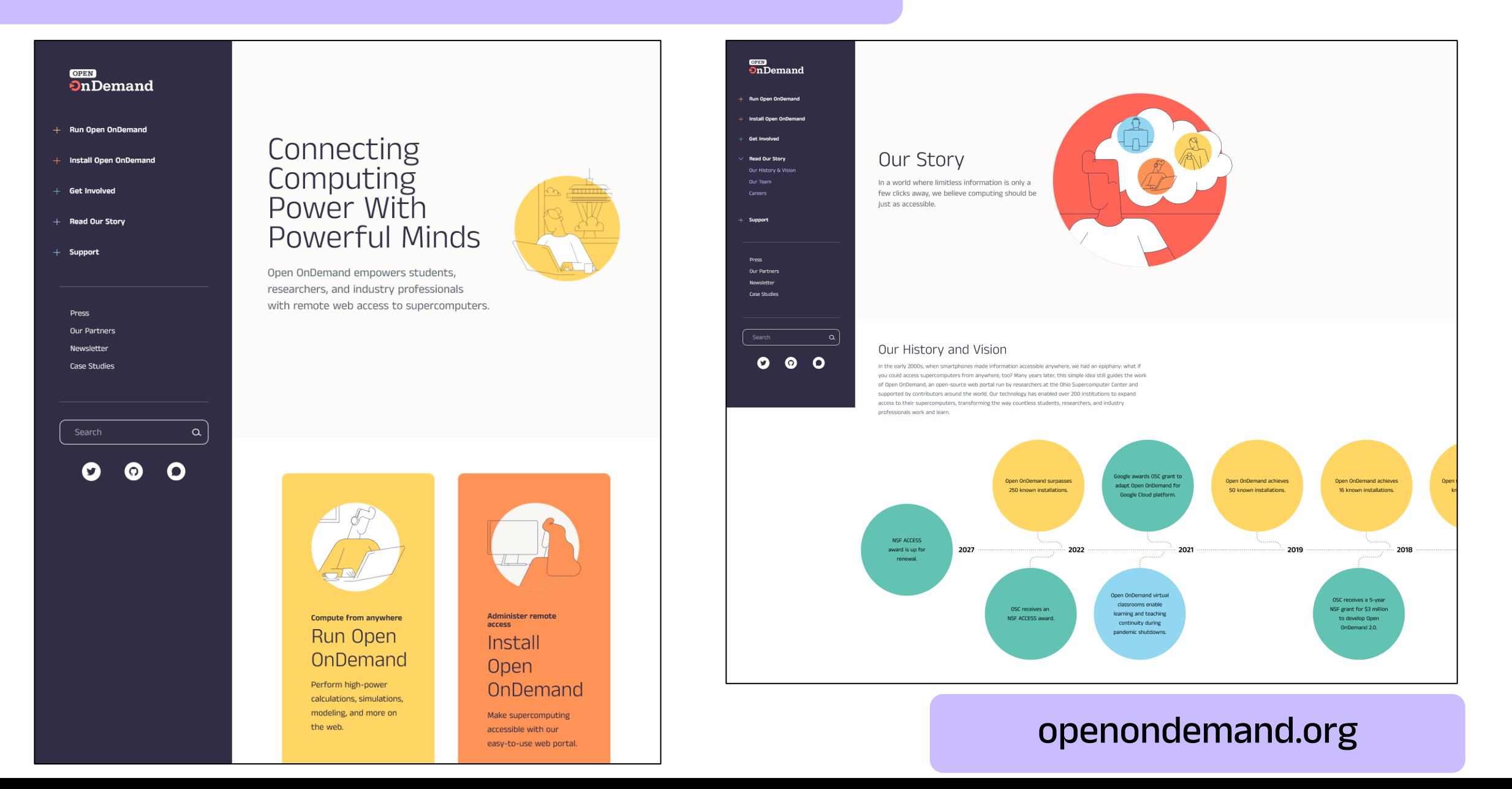

# ACCESS OnDemand

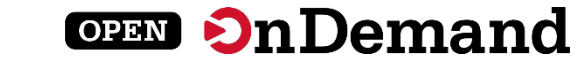

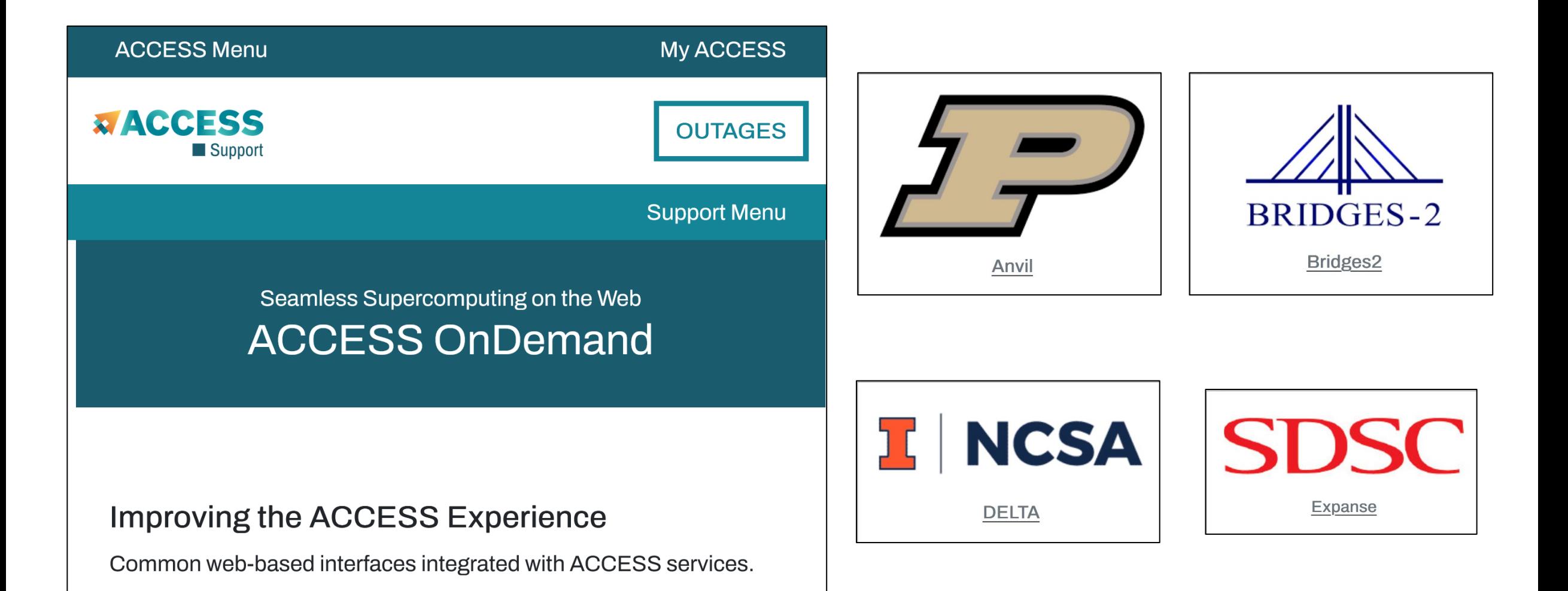

openondemand.org/access

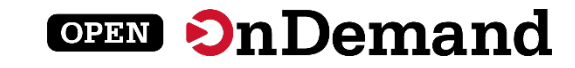

openondemand.org/aws

aws

openondemand.org/azure

openondemand.org/gcp

**3** Google Cloud

# Commercial Cloud

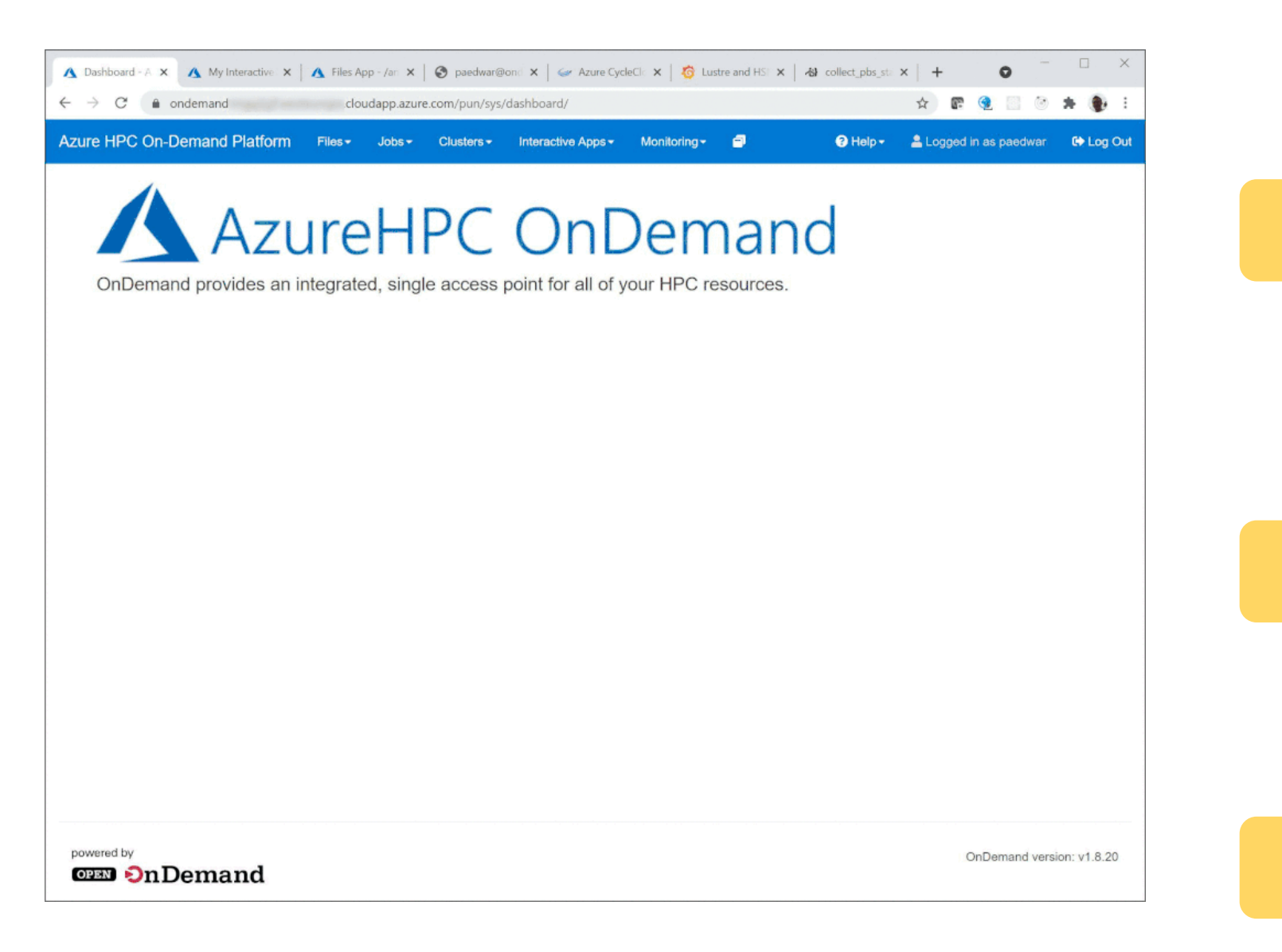

# Fugaku OnDemand

Welcome to the

supercomputer Fugaku

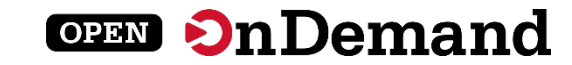

#### スーパーコンピュータ「富岳」における HPCクラスタ用 Webポータル Open OnDemandの導入

中尾 昌広<sup>1,a)</sup> 三浦 信一<sup>1</sup> 山本 啓二<sup>1</sup>

概要:「富岳」などの HPC クラスタの問題点として、HPC クラスタを用いるための前提知識が多いため、 初心者にとって利用するまでの学習コストが大きい点が挙げられる。また、近年では、対話的操作を伴う GUI (Graphical User Interface) アプリケーションを計算ノード上で動作させることを望まれているが、 その手順は煩雑である. そこで、本稿では HPC クラスタの計算資源を簡易に利用可能にする Web ポータ ル Open OnDemand を「富岳」に導入する. その導入を実現するため,「富岳」で用いられているジョブ スケジューラを Open OnDemand から利用できるアダプタの開発を行った、本稿では、アダプタの開発お よび「富岳」における Open OnDemand の利用例について述べる.

#### 1. はじめに

 $0 - 2$ 

理化学研究所 計算科学研究センター (R-CCS: RIKEN Center for Computational Science) [1] は、日本における フラグシップスーパーコンピュータとして「富岳」を運用 している [2]. また、R-CCS は「富岳」の利便性を向上さ せるため、可視化やデータ変換等を行うプリポスト環境も 提供している。図1に「富岳」とプリポスト環境の概念 図を示す. プリポスト環境は、GPUを搭載したノードと 大容量メモリを搭載したノードで構成される。ジョブスケ ジューラは「富岳」とプリポスト環境とで異なり、「富岳」 は Fujitsu Software Technical Computing Suite (Fujitsu TCS) [3] であるのに対し、プリポスト環境は Slurm[4] であ る. 各システムの利用手順としては、ユーザはまず Secure Shell (SSH) を用いて共通のログインノードにログインし、 次にジョブスケジューラを用いて各システムにジョブを投 入する.

「富岳」などの HPC クラスタを利用するためには、Shell による CLI (Command Line Interface), SSH の鍵ペアの 生成と公開鍵の登録、ジョブスケジューラなどの知識が必 要であるため、初心者にとって学習コストが大きいという 問題点がある. また、近年では、対話的操作を伴う GUI (Graphical User Interface) アプリケーションを HPC アプ リケーションとして動作させることを望まれているが、そ のようなアプリケーションを HPC クラスタ上で動作させ

1 理化学研究所 計算科学研究センター 兵庫県神戸市中央区港島南 町 7-1-26 <sup>a)</sup> masahiro.nakao@riken.jp

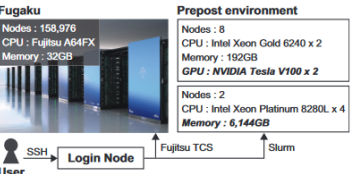

図 1 「富岳」とプリポスト環境の概念図

る手順は煩雑である. 例えば、JupyterLab のような Web ベースのアプリケーションの場合、次のような手順をア プリケーションを実行する毎に CUI で行う必要がある. (1) SSH でログインノードにログインする. (2) ジョブス ケジューラを通して JupyterLab を計算ノード上で実行す る. (3) 計算ノードの IP アドレスと JupyterLab が利用す るポート番号を取得する. (4) 取得した IP アドレスとポー ト番号に SSH トンネリングでローカルポートと接続する. (5) ローカルポートを Web ブラウザで開く. このように, 多くの手間を要するだけでなく、これらの作業には前述し た知識も必要であるため、GUI に慣れたユーザにとって大 きな負担となっている.

本稿では HPC クラスタ用の Web ポータル Open OnDemand[5] を「富岳」に導入する. Open OnDemand を用い ると、SSH ではなく Web ブラウザから HPC クラスタの計 算資源を利用できる. さらに、HPC クラスタの計算ノー ド上で動作する GUI アプリケーションの対話的操作を簡 易に実行できる. ここで、Open OnDemand は様々なスケ

© 1959 Information Processing Society of Japan

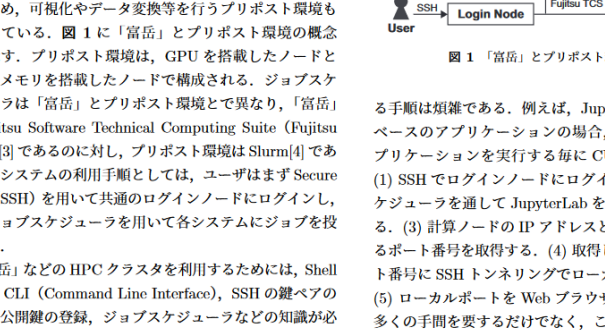

openondemand.org/fugaku

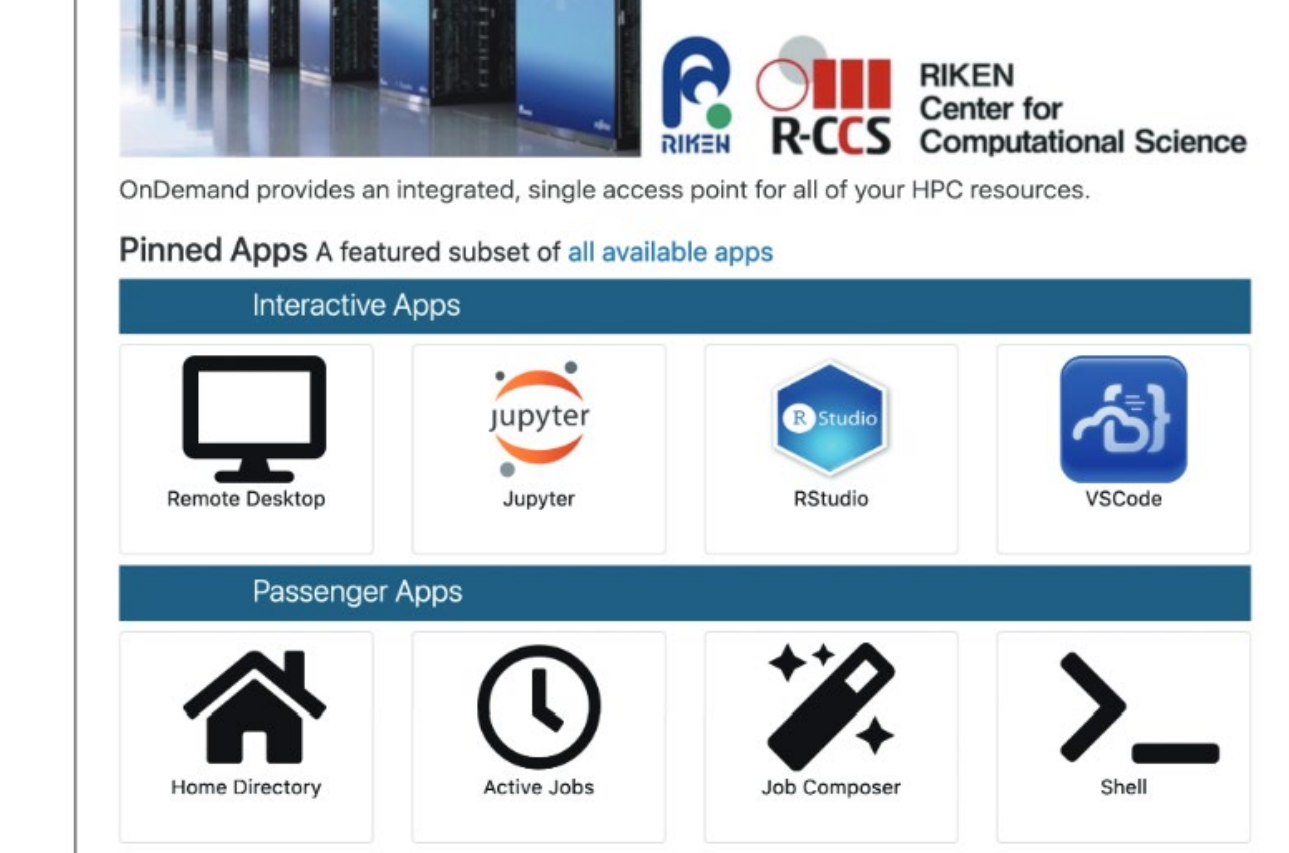

Fugaku Ondemand Interactive Apps • P

#### **OPEN On Demand**

# Idaho National Lab

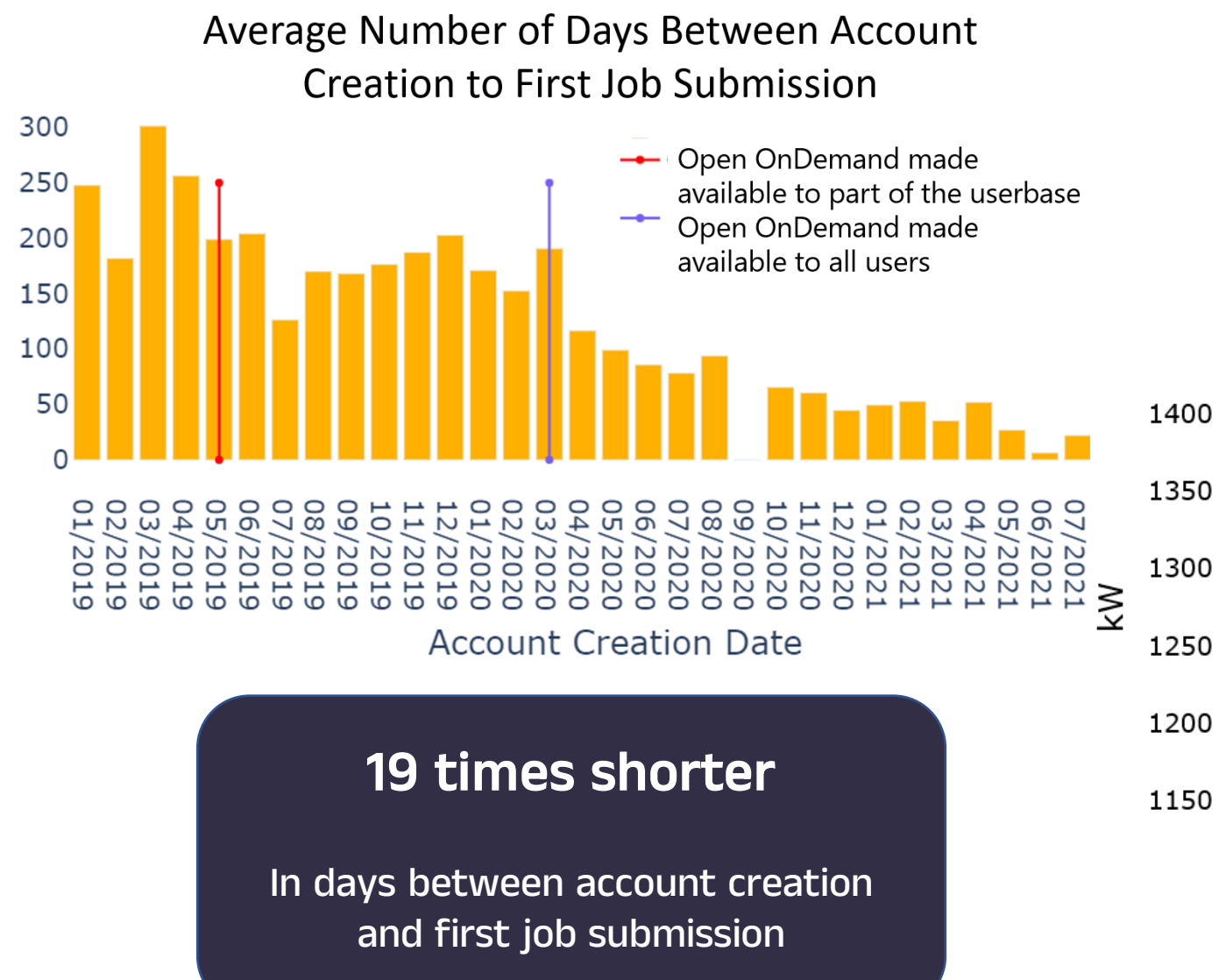

Number of Days

### In power used during an unscheduled Open OnDemand outage

3.7% drop

#### Datacenter Power Usage

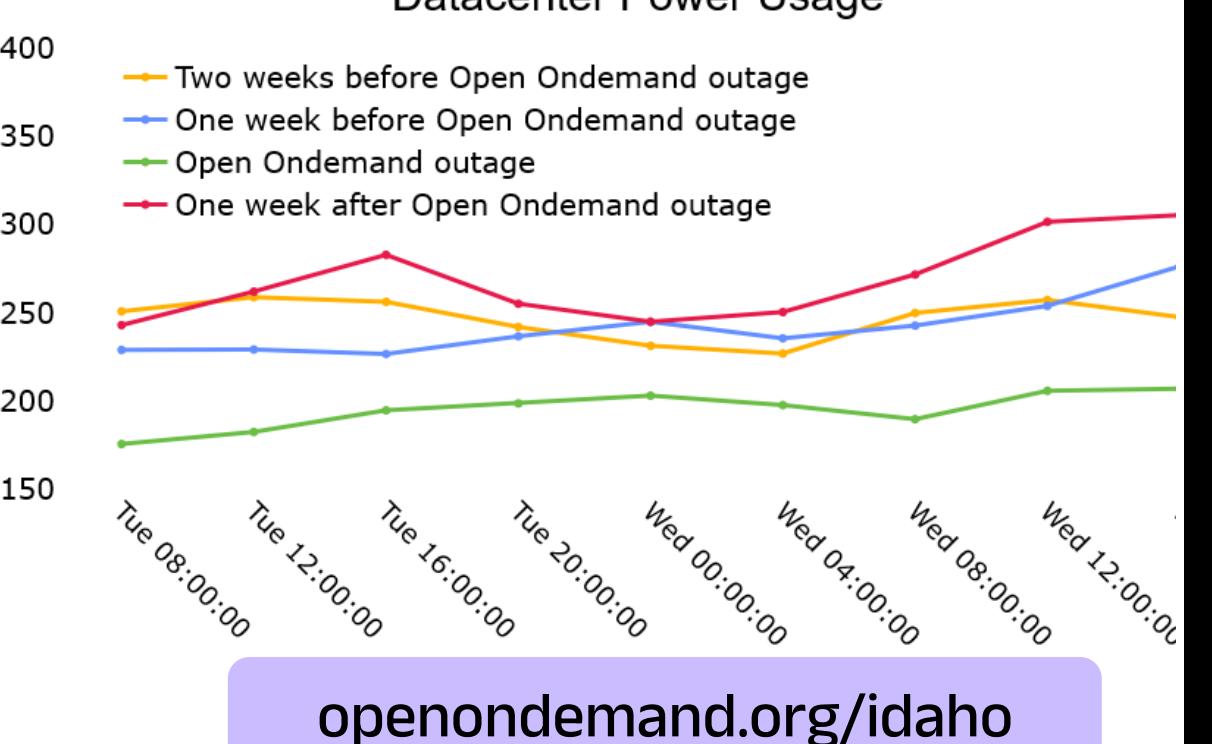

### Any Device, Anywhere

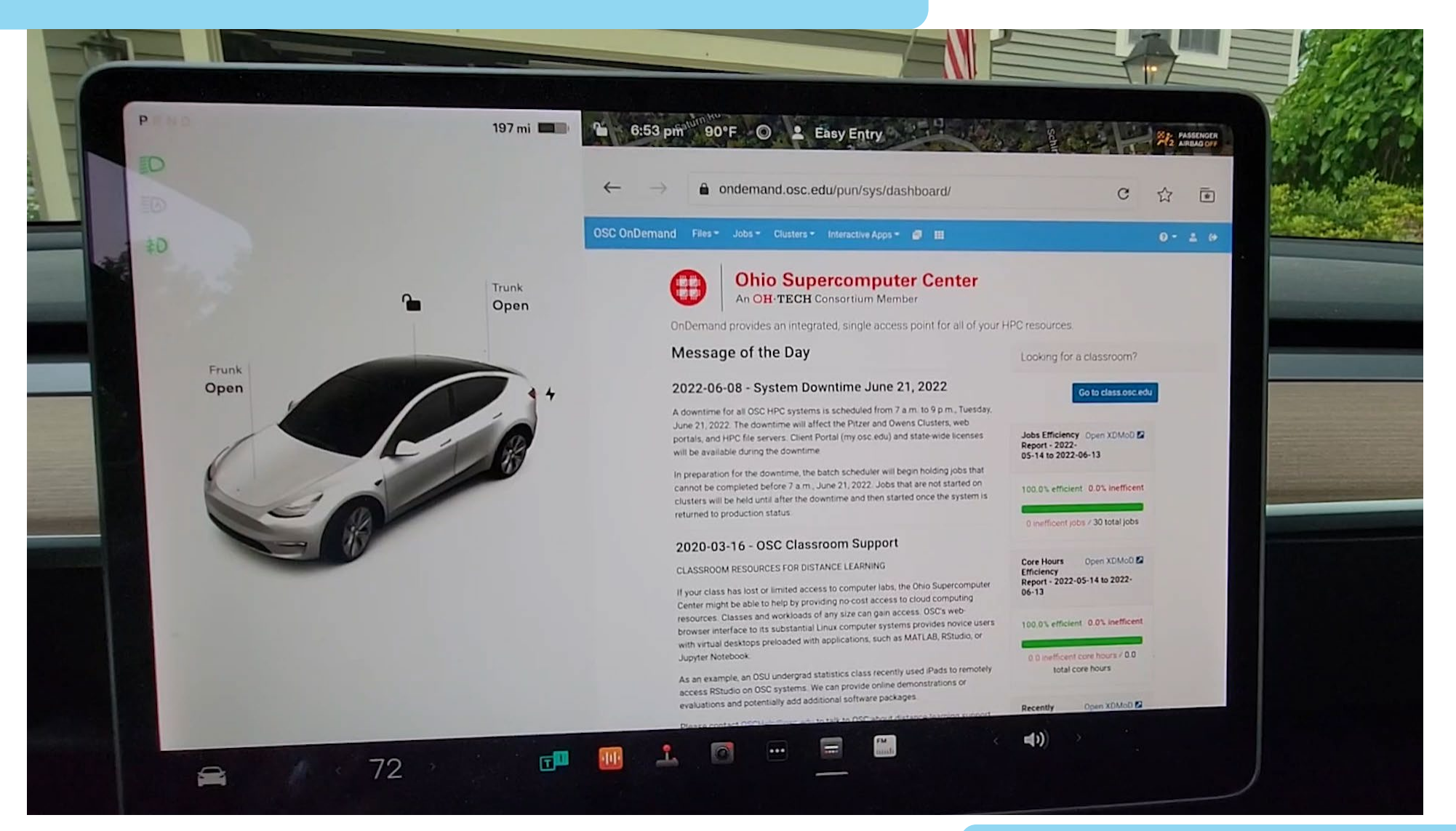

#### openondemand.org/tesla

**OPEN On Demand** 

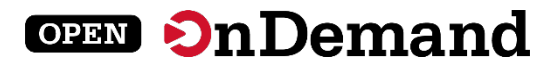

# User Group Meeting Agenda

### About Open OnDemand

Technical Updates

Key Items of Note

Open Floor Discussion

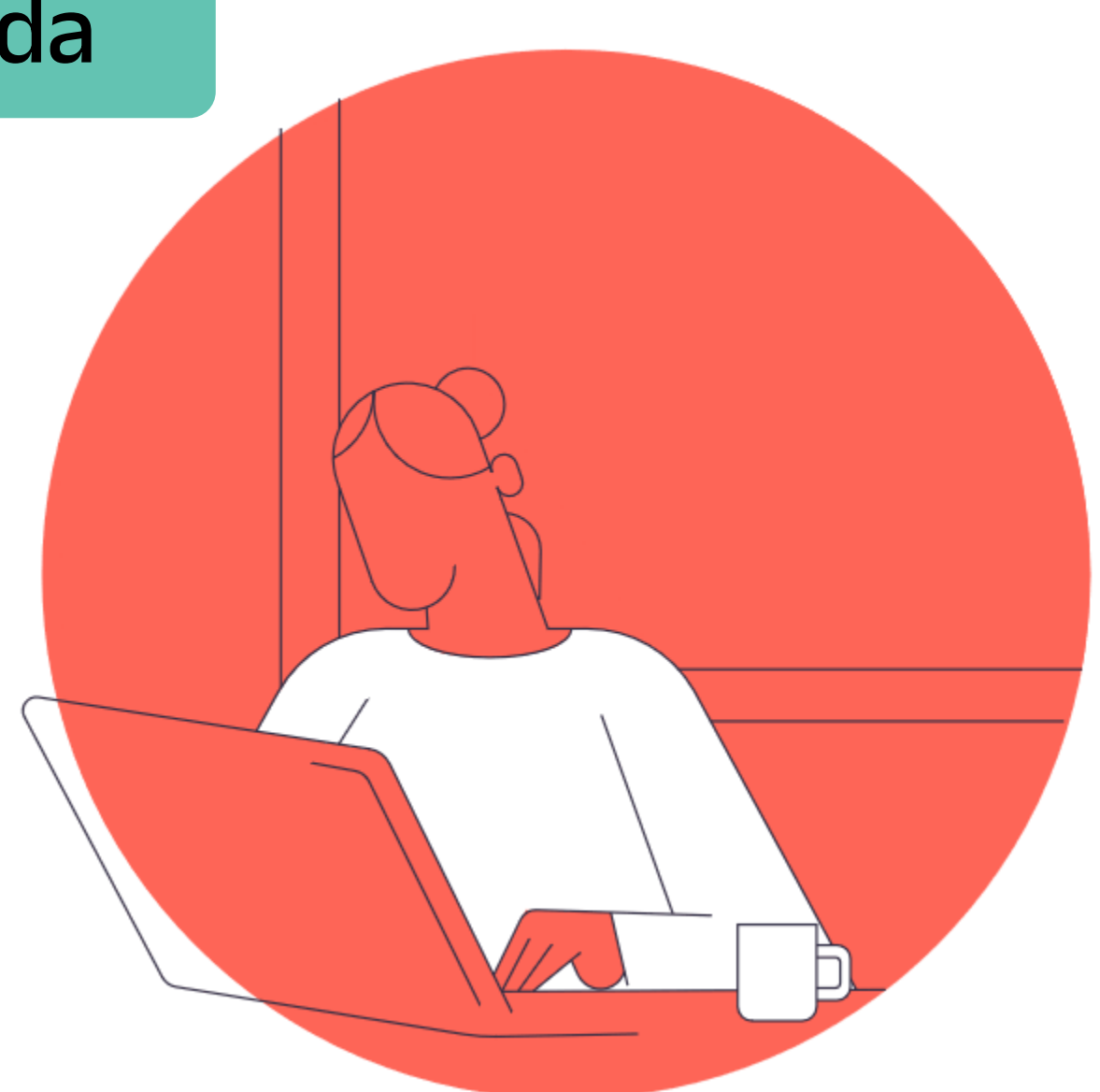

openondemand.org/discuss